## SPEA SOFTWARE AG V7 VEGA DELUXE

CategoryVideoVideo Types SupportedEGAVideo ProcessorUnidentifiedHighest Resolution752 x 410Supported

Data Bus Type 8-bit ISA
Memory Type Unidentified
Maximum Onboard Memory 256KB

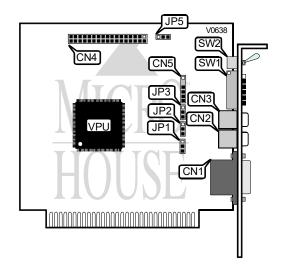

|                               | CONNECTIONS |                       |          |
|-------------------------------|-------------|-----------------------|----------|
| Purpos :                      | .ocation    | Purp∈se               | Location |
| 15-pin analog video connector | CN1         | VGA feature connector | CN4      |
| RCA Video connector 1         | CN2         | Light pen connector   | CN5      |
| RCA Video connector 2         | CN3         |                       |          |

|                             | PRIMAR | Y ADAPTER SELECT |       |       |
|-----------------------------|--------|------------------|-------|-------|
| Mo itor                     | SW1/1  | SW1/2            | SW1/3 | SW1/4 |
| Monochrome Display          | Off    | Off              | On    | Off   |
| Color display/EGA (40 x 25) | On     | Off              | Off   | On    |
| Color display/EGA (80 x 25) | Off    | Off              | Off   | On    |
| EGA standard                | On     | On               | On    | Off   |
| EGA enhanced                | Off    | On               | On    | Off   |

Continued on next page. . .

## SPEA SOFTWARE AG V7 VEGA DELUXE

. . .continued from previous page

|                                                                                           | SECONDARY MON | OCHROME DISPLAY | 'SELECT |       |
|-------------------------------------------------------------------------------------------|---------------|-----------------|---------|-------|
| Seconda y Monitor                                                                         | SW1/1         | SW1/2           | SW1/3   | SW1/4 |
| CGA/EGA (40 x 25)                                                                         | On            | Off             | Off     | On    |
| CGA/EGA (80 x 25)                                                                         | Off           | Off             | Off     | On    |
| EGA standard                                                                              | On            | On              | On      | Off   |
| EGA Enhanced                                                                              | Off           | On              | On      | Off   |
| Note: This setup is with the VEGA Deluxe board as primary and a MDA adapter as secondary. |               |                 |         |       |

| VEGA AS SECONDARY DISPLAY SELECT                                                   |       |       |       |       |  |
|------------------------------------------------------------------------------------|-------|-------|-------|-------|--|
| Monit r Type                                                                       | SW1/1 | SW1/2 | SW1/3 | SW1/4 |  |
| CGA/EGA (40 x 25)                                                                  | On    | On    | On    | On    |  |
| CGA/EGA (80 x 25)                                                                  | Off   | On    | On    | On    |  |
| EGA standard                                                                       | On    | Off   | On    | On    |  |
| EGA Enhanced Off Off On On                                                         |       |       |       |       |  |
| Note: This setup is with the MDA adapter as primary monitor and VEGA as secondary. |       |       |       |       |  |

|                                                                                    | VEGA/CGA DI | SPLAY CONFIGURA | TION  |       |
|------------------------------------------------------------------------------------|-------------|-----------------|-------|-------|
| Monit r Type                                                                       | SW1/1       | SW1/2           | SW1/3 | SW1/4 |
| CGA mode (40 x 25)                                                                 | On          | On              | Off   | On    |
| CGA mode (80 x 25)                                                                 | Off         | On              | Off   | On    |
| Note: This setup is with the VEGA adapter as primary monitor and CGA as secondary. |             |                 |       |       |

|                                                                                    | CGA/VEGA DI | SPLAY CONFIGURA | ΓΙΟΝ  |       |
|------------------------------------------------------------------------------------|-------------|-----------------|-------|-------|
| Monit r Type                                                                       | SW1/1       | SW1/2           | SW1/3 | SW1/4 |
| CGA mode (40 x 25)                                                                 | On          | Off             | On    | Off   |
| CGA mode (80 x 25)         Off         Off         On         Off                  |             |                 |       |       |
| Note: This setup is with the CGA adapter as primary monitor and VEGA as secondary. |             |                 |       |       |

| DELUXE EMULATION CONFIGURATION |       |  |
|--------------------------------|-------|--|
| Monitor Type                   | SW1/5 |  |
| VEGA Deluxe functions enable   | On    |  |
| VFGA Deluxe functions disable  | Off   |  |

| FACTORY CONFIGURED SETTING |     |  |
|----------------------------|-----|--|
| Setting JP1                |     |  |
| Do not alter               | N/A |  |

| SLOT 8 SETTING                                                                                                    |         |                   |
|----------------------------------------------------------------------------------------------------|---------|-------------------|
|                                                                                                    | Setting | JP2               |
| Enable                                                                                                    |         | Pins 1 & 2 closed |
| Disable Pins 2 & 3 closed                                                                                                    |         | Pins 2 & 3 closed |
| Note: Slot 8 on the IBM XT had a different timing than the other 7 slots, this board provides for the option of changing it nature to fit this difference. |         |                   |

Continued on next page. . .

## SPEA SOFTWARE AG V7 VEGA DELUXE

. . .continued from previous page

| ADDRESS RANGE SETTING               |                   |
|-------------------------------------|-------------------|
| Address                             | JP3               |
| Enable address in the 2XX range     | Pins 1 & 2 closed |
| Enable address in the 2XX/3XX range | Pins 2 & 3 closed |

| FEATURE CONNECTOR CLOCK SETTING |                   |  |
|---------------------------------|-------------------|--|
| Setting                         | JP5               |  |
| Enable                          | Pins 2 & 3 closed |  |
| Disable                         | Pins 1 & 2 closed |  |

| MONITOR TOGGLE SETTING |              |  |
|------------------------|--------------|--|
| Setting                | SW2          |  |
| EGA                    | To the Right |  |
| CGA or Mono            | To the Left  |  |